# Patients with respiratory conditions and no smoking status recorded

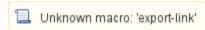

| Recipe Name:        | Patients with respiratory conditions and no smoking status recorded                                                                                                    |
|---------------------|----------------------------------------------------------------------------------------------------|
| Rationale:          | Compared with non-smokers with asthma, smokers with asthma have:                                                                                                    |
|                     | more asthma symptoms                                                                                                    |
|                     | worse asthma control                                                                                                    |
|                     | a more rapid decline in lung function                                                                                                    |
|                     | more airway inflammation                                                                                                    |
|                     | less response to preventer medication                                                                                                    |
|                     | Therefore it is important that the smoking status is recorded for every patient diagnosed with a respiratory condition.                                                                                                    |
| Target:             | To effectively manage asthma and COPD patients through establishing adequate recording systems.                                                                                                    |
| CAT Starting Point: | CAT Open - CAT4 view (all reports) loaded Population Extract Loaded and Extract Pane "Hidden" a. Filter Pane open and under the 'General' tab 'Active Patients' (3x <2 years) selected (this step can be omitted if you want to search for all patients). |

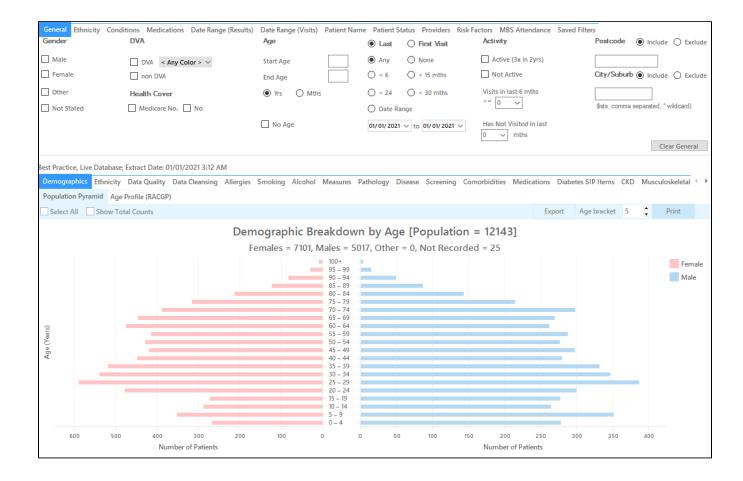

## **RECIPE Steps Filters:**

• In the 'General' Tab, enter the 'Start Age' 10

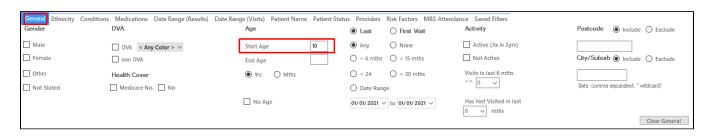

• In the 'Conditions' tab, in the 'Respiratory' category select 'Yes'

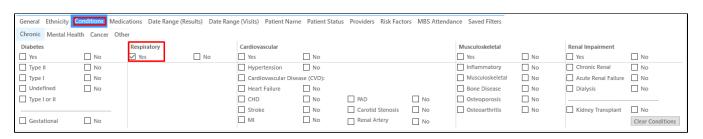

- · Click 'Recalculate'
- · Click 'Hide Filters'

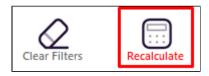

# **Recipe Steps Reports**

- Select 'Smoking' tabClick on 'Nothing Recorded' part of the graph

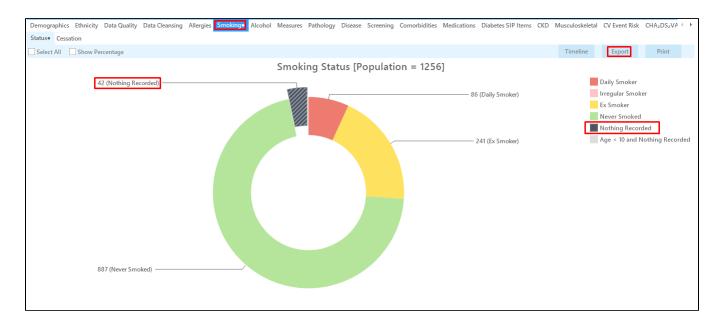

• Click on 'Export' or on 'Report' to see the list of patients selected

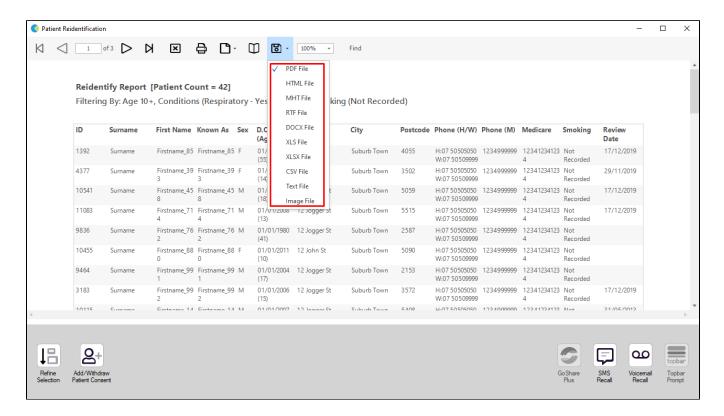

This will list all active (if selected on the general filter tab) patients with chronic respiratory problems that have no Smoking status entered.

## Create a prompt to display in Topbar

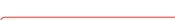

(1)

Remember you need to be in the CAT4 Daily View to be able to create prompts. Other pre-requisites are:

- · Topbar is installed
- CAT4 is linked to Topbar via Edit/Preferences/Topbar check here for details: Linking CAT to Topbar

To start click on the 'Daily View' icon on the top of your CAT4 screen:

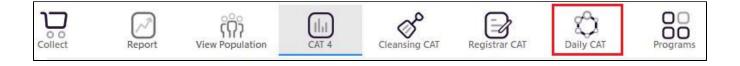

Once you have applied the filter(s) and displayed the patients of interest as described above, you can create a prompt that will be shown to all clinicians using Topbar if a patient meeting the prompt criteria is opened in their clinical system. The full guide is available at CAT PLUS PROMPTS and a short guide on how to create prompts in CAT4 can be found at Creating a Prompt in CAT4

To start you have to use the drop-down menu at the bottom of the patient details report and select "Prompt at Consult - Topbar" then click on "Go" to give the new prompt a name.

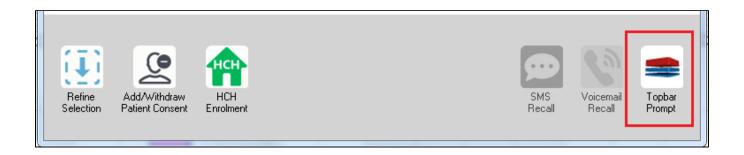

The name you enter is the prompt text displayed in Topbar, so choose a simple but clear name that tells the clinician seeing the prompt what should be done.

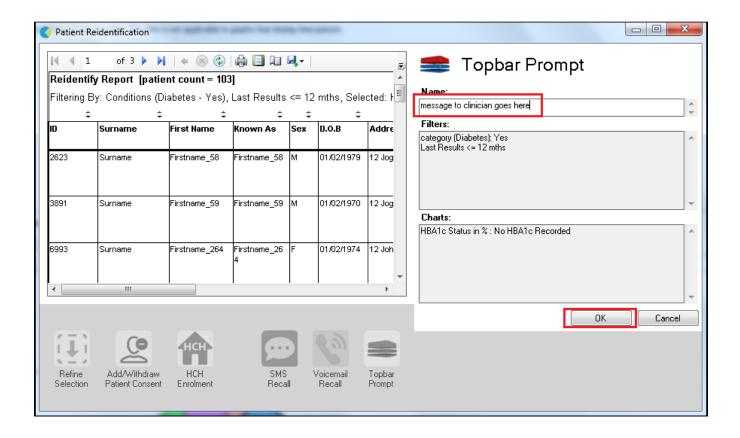

# To Export Patient List to Microsoft Excel:

- Click on the "Export Icon" at the top of the Patient Reidentification window.
- 2. Click on "Excel"
- 3. Choose a file name and a location to save to (eg. Create a folder C:/ClinicalAudit/CAT Patient FollowUp)
- 4. Click "Save"

The steps above will produce a list of patients with contact details in MS Excel which can then be used to:

- 1. Go back through the individual patient records in the GP Clinical Desktop System (CDS) and update known records
- 2. Phone patients to update their record
- 3. Produce a mail merge to recall patients for follow up